# **Nvidia Quadro FX 5600 graphics card and auxiliary power adapter cable installation**

#### **HP xw8600 and xw9400 Workstations**

This document describes how to install an Nvidia Quadro FX 5600 graphics card and an auxiliary power adapter cable in HP xw8600 and xw9400 Workstations.

#### **Kit contents**

- FX 5600 graphics card
- Auxiliary power adapter cable
- Card support bracket
- Fan for HP xw8600 Workstation
- Warranty

## **Before you begin**

Visit <http://www.hp.com/go/productbulletin>to view QuickSpecs and determine the compatibility of this product with your HP workstation.

**CAUTION:** Before installing an Nvidia FX 5600 Quadro graphics card, check your workstation configuration.

— HP xw8600 and xw9400 Workstations support a single Nvidia Quadro FX 5600 graphics cards with either an 800W or a 1050 W power supply.

— HP xw8600 and xw9400 Workstations support dual Nvidia Quadro FX 5600 graphics cards with a 1050W power supply.

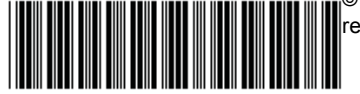

455023-003

© 2008–2009 Hewlett-Packard Development Company, L.P. The HP Invent logo is a registered trademark of Hewlett-Packard Development Company, L.P. Printed in the U.S.

# **Warnings and cautions**

- $\Delta$  **WARNING!** Any surface or area of the equipment marked with this symbol indicates the presence of a hot surface or hot component. If this surface is contacted, the potential for injury exists. To reduce the risk of injury from a hot component, enable the surface to cool before touching.
- $\triangle$  **WARNING!**  $\hat{\wedge}$  Any surface or area of the equipment marked with this symbol indicates the presence of an electrical shock hazard. To reduce the risk of injury from electrical shock, do not open any enclosed area marked with this symbol.
- **WARNING!** To reduce the risk of electric shock or damage to your equipment:
	- Do not disable the power cord grounding plug. The grounding plug is an important safety feature.
	- Plug the power cord in a grounded (earthed) outlet that is easily accessible at all times.
	- Disconnect power from the equipment by unplugging the power cord from the electrical outlet.
- **WARNING!** To reduce the risk of serious injury, read the *Safety & Comfort Guide*. It describes proper workstation setup, posture, health, and work habits for computer users, and provides important electrical and mechanical safety information. This guide is located at<http://www.hp.com/ergo> and on the documentation CD (if one is included with the product).
- $\triangle$  **WARNING!** If a product is shipped in packaging marked with this symbol,  $\frac{1}{2}$ , the product must always be lifted by two persons to avoid personal injury due to product weight.
- $\triangle$  **CAUTION:** Static electricity can damage the electronic components of the workstation. Before beginning these procedures, be sure you discharge static electricity by briefly touching a grounded metal object.
- $\triangle$  **CAUTION:** Observe the following cautions when removing or replacing a processor:

— Installing a processor incorrectly can damage the system board. Contact an HP authorized reseller or service provider to install the processor. If you plan to install the processor yourself, read all of the instructions carefully before you begin.

— Failure to follow the workstation preparation instructions can result in an improperly installed processor, causing extensive workstation damage.

— Processor socket pins are delicate and bend easily. Use extreme care when placing the processor in the socket.

 $\triangle$  **CAUTION:** To prevent damage to the workstation, observe the following Electrostatic Discharge (ESD) precautions while performing the system parts removal and replacement procedures:

— Work on a static-free mat.

— Wear a static strap to ensure that any accumulated electrostatic charge is discharged from your body to the ground.

— Create a common ground for the equipment you are working on by connecting the static-free mat, static strap, and peripheral units to that piece of equipment.

**NOTE:** HP accessories are for use in HP Workstation products. They have been extensively tested for reliability and are manufactured to high quality standards.

# **Step 1—Preparing the workstation**

To prepare the workstation for component installation:

- **1.** Power down the workstation.
- **2.** Disconnect power from the workstation.
- **3.** Open the access cover.

For product-specific information, refer to the service guide for your HP workstation at [http://www.hp.com/](http://www.hp.com/support/workstation_manuals) [support/workstation\\_manuals](http://www.hp.com/support/workstation_manuals).

#### **Step 2—Installing the front PCI fan in the HP xw8600 Workstation**

- **NOTE:** This step applies only to the HP xw8600 Workstation. Go to Step 3 for other workstations.
- $\triangle$  **CAUTION:** To prevent overheating your HP xw8600 Workstation, a front PCI fan is required when installing the Nvidia Quadro FX 5600 graphics card. If your HP xw8600 Workstation includes dual high performance graphics cards and lacks a front PCI fan, the BIOS detects an illegal cooling configuration at boot up and reports that the front PCI fan is missing.
	- **1.** Remove the card quide from the chassis. Release the two card quide latches  $\bigcirc$ . Pivot the card guide toward the system board  $\bullet$ , then lift it out of the chassis  $\bullet$ .

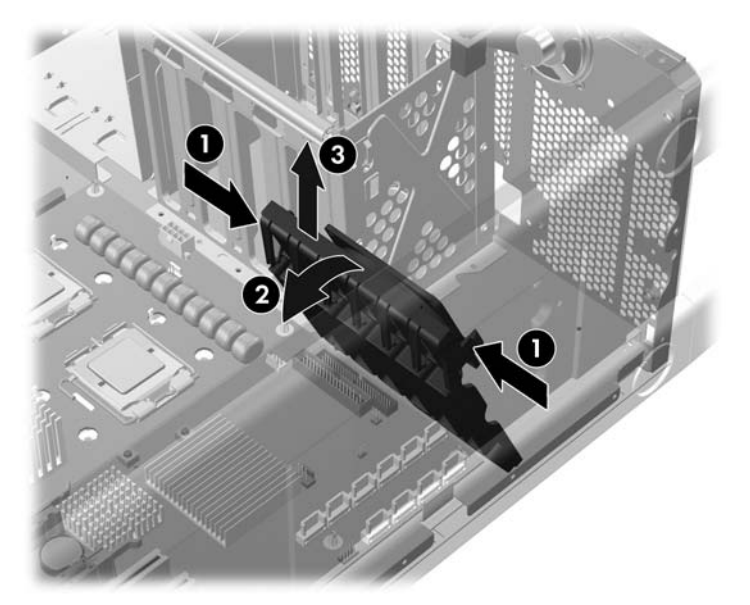

**Figure 1** Removing the card guide from the chassis

**2.** Attach the front fan to the card guide. Place the fan in the card guide with the fan label facing into the card guide and the fan protector screen facing outward. Place the fan wire through the slot in the card guide. Snap the fan into place in the card guide.

**Figure 2** Attaching the front fan to the card guide

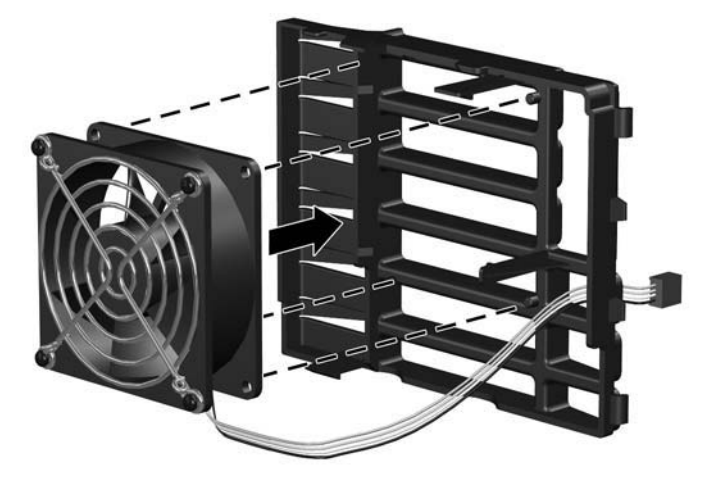

**3.** Lower the front fan/card guide assembly into the chassis  $\bullet$ , rotate it back  $\bullet$ , then snap it into place. Connect the front fan wire connector to the front fan connector on the system board  $\bigcirc$ . Refer to the service label on the workstation access panel to identify the front fan connector on the system board.

**Figure 3** Installing the front fan/card guide assembly into the chassis

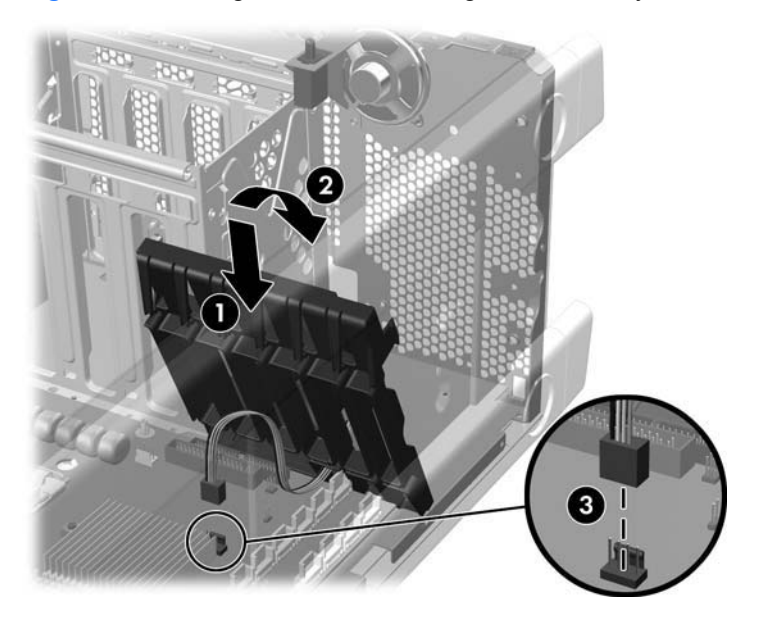

# **Step 3—Installing the FX 5600 graphics card**

- **NOTE:** The FX 5600 graphics card occupies two slots on the system board. HP recommends that you place the card in the primary graphics slot. To identify PCI Express slots, refer to the service label on the workstation access panel.
	- **1.** Release the PCI retainer levers by pressing down, then out  $\bigcirc$ . Remove the applicable PCI slot  $coverse$ .

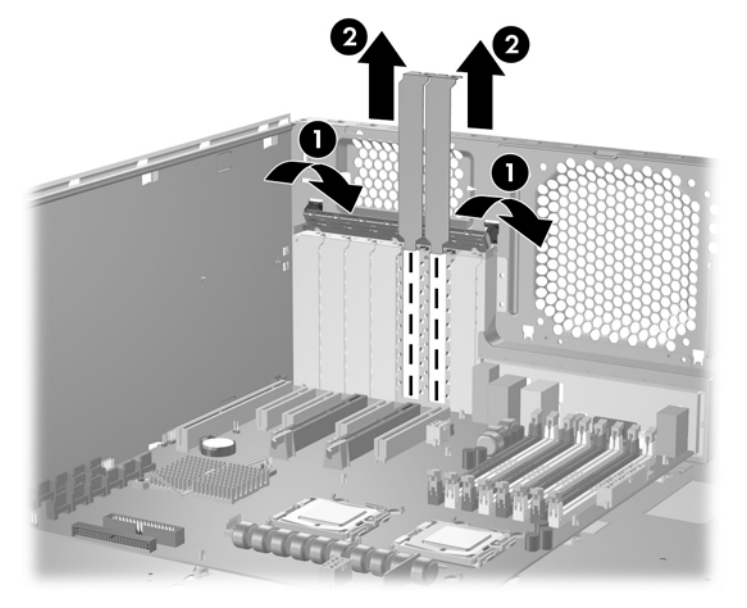

**Figure 4** Opening the retainer and removing the slot covers

- **2.** To install the FX 5600 graphics card in the workstation, lower it into the chassis and align the card in a groove of the card guide. Press the card securely into the PCI slot.
	- **NOTE:** For convenience, rotate the graphics card bulkhead under the rear chassis lip, and then rotate the card into the card guide, lowering it into the slot.

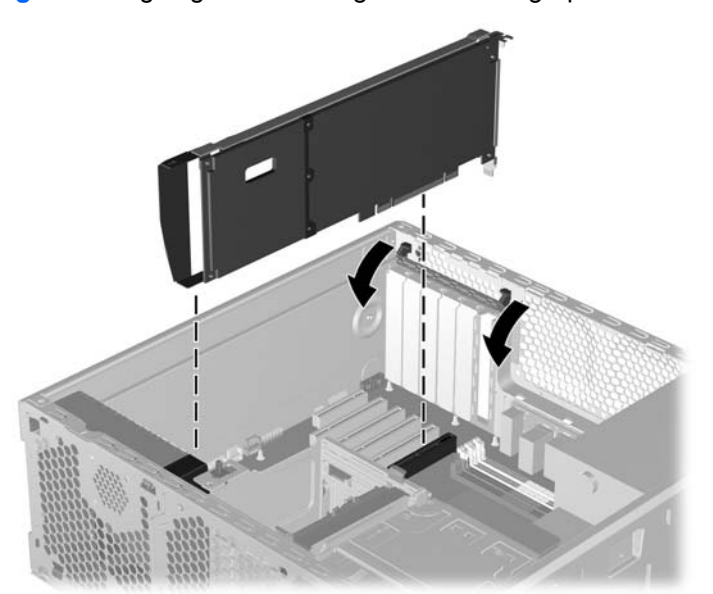

**Figure 5** Aligning and installing the FX 5600 graphics card

**3.** Close the PCI retainer levers to secure the card in the chassis.

**Figure 6** Closing the PCI retainer levers

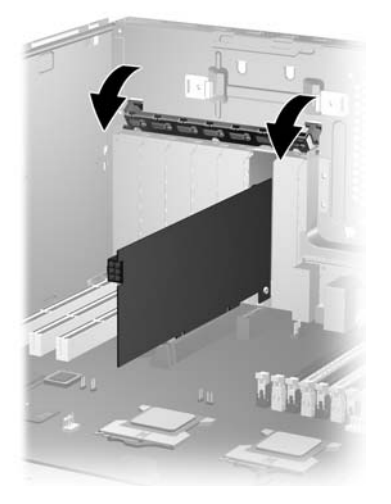

## **Step 4—Installing the auxiliary power adapter cable**

- **1.** Connect the auxiliary power adapter single cable connector to the 6-pin graphics power connector from the power supply.  $\bigcirc$
- **2.** Connect the auxiliary power adapter dual cable connectors to the auxiliary power connectors on the FX 5600 graphics card.  $\bullet$

**Figure 7** Installing the power adapter cable

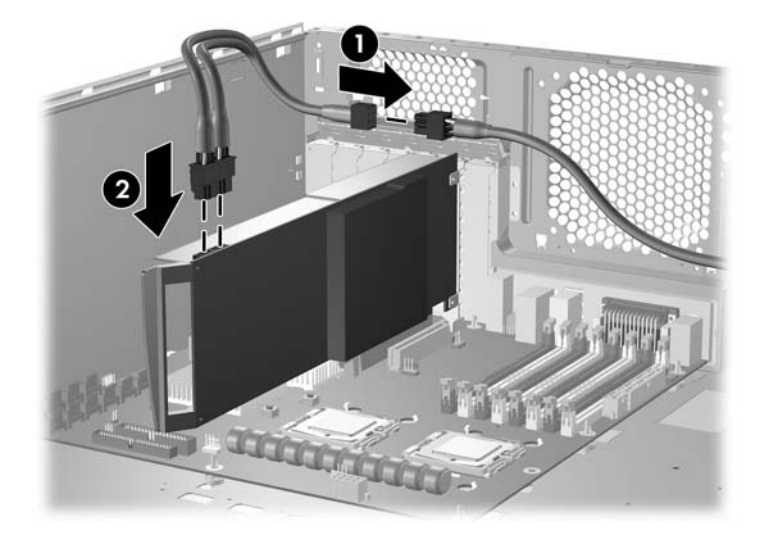

# **Step 5—Installing the card support**

To limit card movement in the chassis, install a card support. Hook the card support tabs in the notches under the chassis lip, then push down on the card support to lock it into place.

**EX NOTE:** Your card support might look different. The following figure is for illustration purposes only.

**Figure 8** Installing the card support bracket

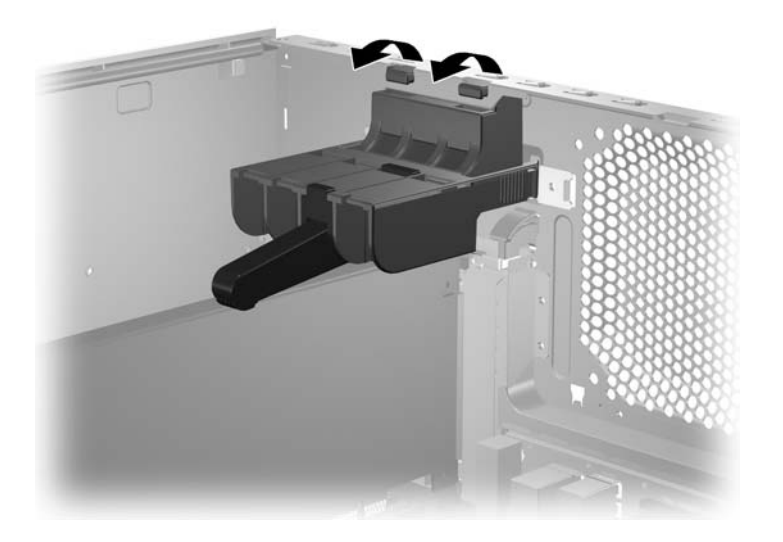

#### **Step 6—Reassembling the workstation**

After installation, reassemble the workstation using the instructions in the workstation documentation. The reassembly process involves reinstalling the side access panel and restoring power to the workstation.

## **Step 7—Configuring the software**

See the manufacturer's documentation shipped with the FX 5600 Quadro graphics card for instructions on loading and setting up the graphics drivers. HP recommends you download the latest drivers for your workstation model from [http://www.hp.com/go/workstationsupport.](http://www.hp.com/go/workstationsupport)